# **ABillS - Улучшение #2036**

# #S13358 Дополнение протокола flusonic

12-08-2019 13:48 - AsmodeuS Asm

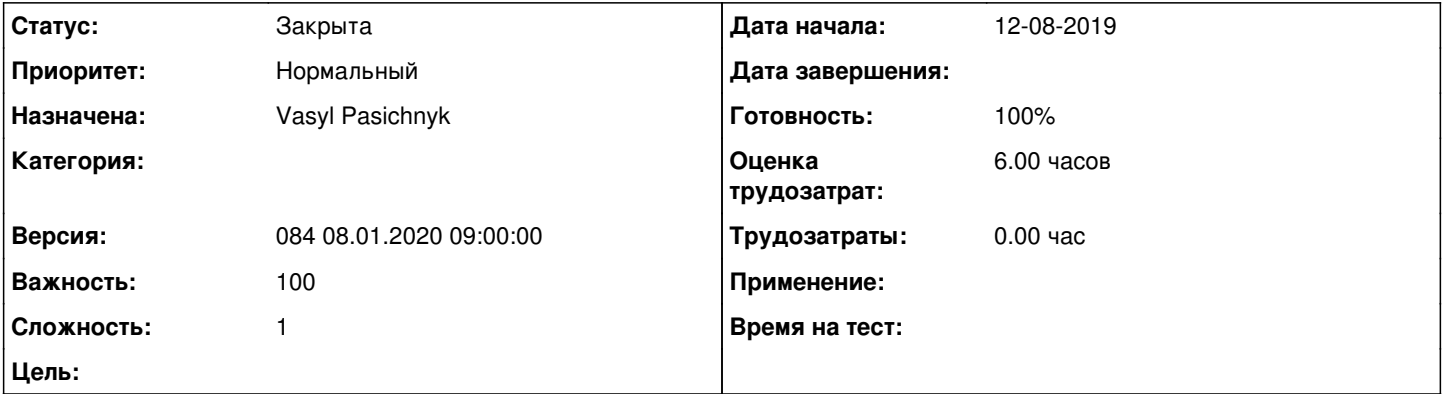

# Описание

сервер перешел на новую схему работы.необходимы небольшие доработки.вот пример апиСтруктура Watcher изменилась, группы теперь отсутствуют, они мигрировали в папки. Папки находятся под Организацией. Предоставление прав доступа к камерам осуществляется добавлением камер и пользователей в соответствующие папки. Подробней о логике новой структуры посмотрите в нашей документации https://flussonic.ru/doc/watcher/upraylenie-organizatsiyamiTaким образом вы можете воспользоваться следующими методами, сперва необходимо авторизоваться владельцем Организации, это прежний метод /vsaas/api/v2/auth/login curl http://watcher-jp/vsaas/api/v2/auth/login -H 'Content-Type: application/ison' --data-binary '{"login":"admin\_temp", "password":"admin\_temp"}'вывод будет примерно такой:{"groups\_count"; 0."notification email": null."session": "Z-aCegoKapk-DhfngSGEOI6GVT0","is admin": true,"login": "admin"}Нам нужен "session":"Z-aCegoKapk-DhfngSGEOI6GVT0"Используя session, мы можем просмотреть список организацияй(в большинстве кейсов она одна, в моём примере их две, для наглядности);curl http://watcher-jp/ysaas/apj/y2/organizations -H 'x-vsaas-session:Z-aCegoKapk-DhfngSGEOI6GVT0'[{"can view stats": true,"owner": {"id": 3,"login": "admin temp"},"id": 1."camera limit": 1000."dvr limit": 100."camera count": 7."can edit users": true."user limit": 1000."user count": 22,"can edit cameras": true."is member": true."domain": {"id": 1."title": "SUPPORT-LABORATORY"}."title": "Cameras"."is default": true},{"can view stats": true,"owner": {"id": 3,"login": "admin temp"},"id": 2,"camera limit": 1000,"dvr limit": 100,"camera count": 3,"can edit users": true,"user limit": 1000,"user count": 9,"can edit cameras": true,"is member": true,"domain": {"id": 1,"title": "SUPPORT-LABORATORY"},"title": "tst nikishov","is default": false}]Просмотр папок:curl http://watcher-jp/ysaas/apj/y2/organizations/2/folders -H 'x-ysaas-session:Z-aCegoKapk-DhfngSGEOI6GVT0'I{"tree\_id"; 2."id"; 5, parent id": null, "level": 1, "left": 1, "right": 8, "camera count": 0, "title": "Cameras"}, {"tree id": 2, "id": 8, "parent id": 5, "level": 2, "left": 2,"right": 3,"camera count": 3,"title": "TST"},{"tree id": 2,"id": 11,"parent id": 5,"level": 2,"left": 4,"right": 7,"camera count": 0,"title": "New folder"},{"tree\_id": 2,"id": 12,"parent\_id": 11,"level": 3,"left": 5,"right": 6,"camera\_count": 0,"title": "New folder"}]Создание каталога:curl http://watcher-ip/vsaas/api/v2/organizations/2/folders -H 'x-vsaas-session:Z-aCeqoKapk-DhfnqSGEOI6GVT0' -H 'Content-Type: application/json' --data-binary '{"parent\_id":5,"title":"TEST\_API"}' -X POST{"tree\_id": 2,"id": 13,"parent\_id": 5,"level": 2,"left": 8,"right": 9,"camera\_count": 0,"title": "TEST\_API"}collapse2019-08-09 / 19:15(3 days ago)a.nikishov@erlyvideo.org Добрый день. Приведу более полное доступное на текущий момент описание, но, возможно, будут изменения. OpганизацииПредоставление пользователю права на создание/просмотр оpганизаций:curl --request PUT \--url http://localhost:8080/vsaas/api/v2/users/2 \--header 'content-type: application/json' \--header 'x-vsaas-session: <vsaas\_session>' \--data '{"can\_edit\_domain\_organizations": true,"can\_view\_domain\_organizations": true}'Список организаций текущего домена:curl --request GET \--url http://localhost:8080/vsaas/api/v2/organizations/ \--header 'x-vsaas-session: <vsaas\_session>'<==[{"can\_edit\_users": true,"domain": {"title": "Flussonic Watcher","id": 1},"is\_default": true,"title": "Cameras","owner": {"login": "admin","id": 1},"dvr\_limit": 100,"id": 1,"user\_count": 3,"user\_limit": 1000,"camera\_count": 2,"can\_view\_stats": true,"can\_edit\_cameras": true,"camera\_limit": 1000}]Создание организации в текущем домене:curl --request POST \--url http://localhost:8080/vsaas/api/v2/organizations \--header 'content-type: application/json' \--header 'x-vsaas-session: <vsaas\_session>' \--data '{"title": "Org2"}'Информация о конкретной организации:curl --request GET \--url http://localhost:8080/vsaas/api/v2/organizations/1 \--header 'x-vsaas-session: <vsaas\_session>'Изменение организации:curl --request PUT \--url http://localhost:8080/vsaas/api/v2/organizations/1 \--header 'content-type: application/json' \--header 'x-vsaas-session: <vsaas\_session>' \--data '{"title": "test org 2"}'Удаление организации:curl --request DELETE \--url http://localhost:8080/vsaas/api/v2/organizations/1 \-header 'x-vsaas-session: <vsaas\_session>' 3) Пользователи организацииСоздание пользователя в организации:curl --request POST \--url 'http://localhost:8080/vsaas/api/v2/users?trace=sql' \--header 'content-type: application/json' \--header 'x-vsaas-session: <vsaas session>' \--data '{"login": "test","password": "test","organization id": 1}'Список пользователей организации:curl --request GET \--url http://localhost:8080/vsaas/api/v2/organizations/1/users \--header 'x-vsaas-session: <vsaas session>'<==[{"can edit organization users": false,"can edit organization cameras": true,"folders permissions": [{"folder id": 7,"can view dvr": 7,"can use ptz": 0}],"user id": 2,"can view organization stats": false},{"can edit organization users": true,"can edit organization cameras": true,"folders permissions": [],"user id": 1,"can view organization stats": true}]Добавление пользователя в организацию:curl --request POST \--url http://localhost:8080/vsaas/api/v2/organizations/1/users \--header 'content-type: application/json' \--header 'x-vsaas-session:

<vsaas\_session>' \--data ' {"user\_id": 2,"can\_edit\_organization\_cameras": true}'Просмотр одного пользователя:curl --request GET \--url<http://localhost:8080/vsaas/api/v2/organizations/1/users/2/> \--header 'x-vsaas-session: <vsaas\_session>' \Изменение прав пользователя в организации:curl --request PUT \--url <http://localhost:8080/vsaas/api/v2/organizations/1/users/2/> \--header 'content-type: application/json' \--header 'x-vsaas-session: <vsaas\_session>' \--data '{"can\_view\_organization\_stats": true,"can\_edit\_organization\_users": true,"can\_edit\_organization\_cameras": true}'Удаление пользователя:curl --request DELETE \--url<http://localhost:8080/vsaas/api/v2/organizations/1/users/2/> \--header 'x-vsaas-session: <vsaas\_session>'4) Папки организациисписок папок доступных текущему пользователю:curl --request GET \--url <http://localhost:8080/vsaas/api/v2/organizations/1/folders> \--header 'x-vsaas-session: <vsaas\_session>' \<==[{"left": 1,"level": 1,"tree\_id": 1,"parent\_id": null,"title": "root","right": 2,"id": 1,"camera\_count": 0}]создание папки:curl --request POST \--url <http://localhost:8080/vsaas/api/v2/organizations/1/folders> \--header 'content-type: application/json' \--header 'x-vsaas-session: <vsaas\_session>' \--data '{"title": "level\_2","parent\_id": 1}'изменение папки:curl --request PUT \--url <http://localhost:8080/vsaas/api/v2/organizations/1/folders/1/> \--header 'content-type: application/json' \--header 'x-vsaas-session: <vsaas\_session>' \--data '{"title": "toor"}'удаление папки: curl --request DELETE \--url 'http://localhost:8080/vsaas/api/v2/organizations/1/folders/1' \--header 'x-vsaas-session: <vsaas\_session>' запрос камер в папке:curl --request GET \--url 'http://localhost:8080/vsaas/api/v2/cameras?folder\_id=4' \--header 'x-vsaas-session: <vsaas\_session>'Изменение положения папки в дереве:все измения делаем с папкой с id 3исходное дерево:1/ | \2 3 4перемещение папки:curl --request PUT \--url<http://localhost:8080/vsaas/api/v2/domains/1/organizations/1/folders/3/> \--header 'content-type: application/json' \--header 'x-vsaas-session: <vsaas\_session>' \--data '{"move\_after": 4}'результат:1/ | \2 4 3изменение родителя:curl --request PUT \--url<http://localhost:8080/vsaas/api/v2/domains/1/organizations/1/folders/3/>\--header 'content-type: application/json' \--header 'x-vsaas-session: <vsaas\_session>' \--data '{"move\_inside": 4}'результат:1/ |2 4|34.1) Пользователи в папкепросмотр пользователей в папке:curl --request GET \--url <http://localhost:8080/vsaas/api/v2/organizations/1/folders/1/users> \--header 'x-vsaas-session: <vsaas\_session>' \добавление пользователя в папку:curl --request POST \--url <http://localhost:8080/vsaas/api/v2/organizations/1/folders/1/users>\--header 'content-type: application/json' \--header 'x-vsaas-session: <vsaas\_session>' \--data '{"can\_view\_dvr": 10,"can\_use\_ptz": 1,"user\_id": 1}'изменение прав пользователя в папке:curl --request PUT \--url <http://localhost:8080/vsaas/api/v2/organizations/1/folders/1/users/1/> \--header 'content-type: application/json' \--header 'x-vsaas-session: <vsaas\_session>' \--data '{"can\_use\_ptz": 1,"can\_view\_dvr": 5}'удаление пользователя из папки:curl --request DELETE \--url <http://localhost:8080/vsaas/api/v2/organizations/1/folders/1/users/1/>\--header 'x-vsaas-session: <vsaas\_session>' \

# **История**

### **#1 - 19-08-2019 09:48 - AsmodeuS Asm**

- *Параметр Назначена изменился на Vasyl Pasichnyk*
- *Параметр Версия изменился на 074 19.08.2019 09:00:00*
- *Параметр Оценка трудозатрат изменился на 6.00 ч*

#### **#2 - 29-08-2019 12:00 - Vasyl Pasichnyk**

*- Параметр Статус изменился с Новая на В работе*

#### **#3 - 02-09-2019 10:05 - Лариса Васкан**

*- Параметр Версия изменился с 074 19.08.2019 09:00:00 на 075 02.09.2019 09:00:00*

#### **#4 - 06-09-2019 21:58 - Vasyl Pasichnyk**

*- Параметр Статус изменился с В работе на Новая*

## **#5 - 08-09-2019 19:23 - Vasyl Pasichnyk**

*- Параметр Статус изменился с Новая на В работе*

## **#6 - 16-09-2019 09:22 - Лариса Васкан**

*- Параметр Версия изменился с 075 02.09.2019 09:00:00 на 076 16.09.2019 09:00:00*

#### **#7 - 30-09-2019 09:27 - Лариса Васкан**

*- Параметр Версия изменился с 076 16.09.2019 09:00:00 на 077 30.09.2019 09:00:00*

#### **#8 - 05-10-2019 10:36 - Vasyl Pasichnyk**

*- Параметр Статус изменился с В работе на Новая*

#### **#9 - 15-10-2019 09:57 - Костянтин Хомяк**

*- Параметр Версия изменился с 077 30.09.2019 09:00:00 на 078 14.10.2019 09:00:00*

#### **#10 - 28-10-2019 10:00 - Лариса Васкан**

*- Параметр Версия изменился с 078 14.10.2019 09:00:00 на 079 28.10.2019 09:00:0*

## **#11 - 11-11-2019 10:05 - Лариса Васкан**

*- Параметр Версия изменился с 079 28.10.2019 09:00:0 на 080 11.11.2019 09:00:00*

### **#12 - 15-11-2019 22:42 - Vasyl Pasichnyk**

*- Параметр Статус изменился с Новая на В работе*

#### **#13 - 15-11-2019 22:42 - Vasyl Pasichnyk**

*- Параметр Статус изменился с В работе на На тестировании*

*- Параметр Готовность изменился с 0 на 90*

# **#14 - 25-11-2019 09:31 - Костянтин Хомяк**

*- Параметр Версия изменился с 080 11.11.2019 09:00:00 на 081 25.11.2019 9:00:00*

# **#15 - 09-12-2019 10:00 - Лариса Васкан**

*- Параметр Версия изменился с 081 25.11.2019 9:00:00 на 082 09.12.2019 9:00:00*

# **#16 - 23-12-2019 10:14 - Лариса Васкан**

*- Параметр Версия изменился с 082 09.12.2019 9:00:00 на 083 23.12.2019 09:00:00*

# **#17 - 07-01-2020 20:49 - AsmodeuS Asm**

*- Параметр Версия изменился с 083 23.12.2019 09:00:00 на 084 08.01.2020 09:00:00*

#### **#18 - 07-01-2020 20:49 - AsmodeuS Asm**

*- Параметр Статус изменился с На тестировании на Решена*

# **#19 - 07-01-2020 20:50 - AsmodeuS Asm**

- *Параметр Статус изменился с Решена на Закрыта*
- *Параметр Готовность изменился с 90 на 100*